# **Telonics TR-8 Quick Start Guide**

### **Power On/Off**

Press and hold the power button for a full second to turn the TR-8 on or off. If the TR-8 won't turn on, and if the red LED comes on instead, charge the battery.

## **Backlight**

The TR-8 automatically turns on a backlight in the display whenever you press any button or turn any knob (except in daylight). The backlight automatically turns off after several seconds.

To turn on the backlight manually, *momentarily* press the power button. Don't hold it down too long, or the TR-8 will turn off. If you want the backlight to remain on permanently, press the power button twice. A special indicator appears on the display.

## **Over-gain condition**

If an incoming signal is too strong, the red LED blinks, the display indicates an over-gain condition, and the audio output may clip. If this happens, turn down the gain so the audio levels can change with the RF signal strength and facilitate direction finding.

### **Gain Knob: RF Gain and Audio Volume**

The TR-8 has separate settings for RF gain and audio volume, but both are controlled by the gain knob. Normally, the gain knob

controls RF gain. However, if you click the gain knob, its function toggles between RF gain control and volume control, as indicated on the display. Note that volume control is a temporary function, and the gain knob automatically reverts to RF gain control a few seconds after you finish adjusting the volume.

#### **Frequency Lists**

The TR-8 stores 25 frequency lists, and each list holds up to 99 frequencies. Every frequency can have its own meaningful label to help you identify the corresponding transmitter, and each list also has its own label. You can sort each list by numerically by frequency or alphabetically by label.

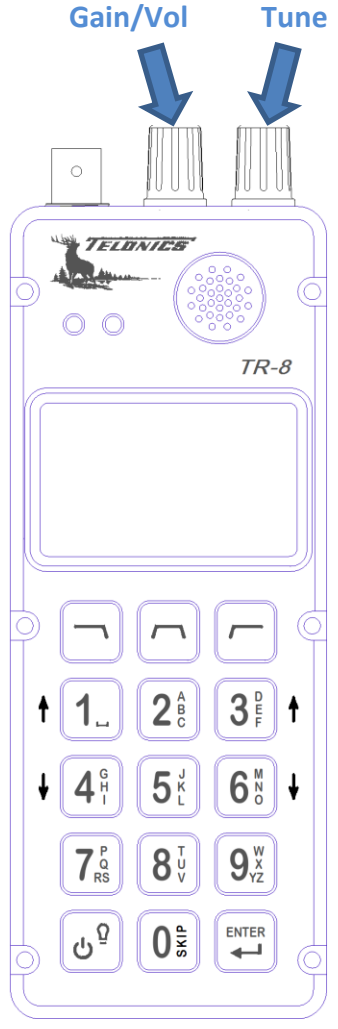

*Visit* [www.telonics.com/products/vhfReceivers/tr-8.php](http://www.telonics.com/products/vhfReceivers/tr-8.php) *for the complete TR-8 User Manual.*

The TR-8 allows you to select which lists are "active" at any given time, and multiple lists can be active at the same time. When a list is active, you can easily tune the receiver to any of the list's frequencies.

#### **Manual Scan**

When at least one frequency list is active, you can use the "Next" and "Prev" buttons to step through the frequencies on the list(s). These buttons can optionally skip frequencies marked for skipping. Press and hold either button to change the function of both buttons to skip, or not to skip, those marked frequencies.

#### **Auto Scan**

During auto-scanning, the TR-8 uses a timer to advance automatically to the next frequency in the active list(s). This method of scanning always skips frequencies marked for skipping.

## **Scrolling through List(s)**

Normally, the tune knob allows small adjustments to the current frequency. However, if you click the tune knob, its function toggles between fine tuning and scrolling through the active frequency list(s), as shown on the display. Note that scrolling is a temporary function, and the tune knob automatically reverts to the fine-tune function a few seconds after you stop scrolling. Scrolling never skips frequencies, even those marked for skipping.

## **Skip (Mark/Unmark)**

To mark (or unmark) a frequency on a list for skipping, press the "Skip" (zero) button. An icon appears to indicate the marking. Press and hold the "Skip" button for a chance to unmark all of the frequencies on the active list(s). The "Skip" button also works in the List Maintenance menu, any time the TR-8 is displaying the contents of a list.

See the sections above (Manual Scan, Auto Scan, and Scrolling through Lists) to learn how the TR-8 treats frequencies marked for skipping.

### **Automatic Signal Detection**

When the TR-8 detects a transmitter, a graphical signal-strength meter automatically appears on the display along with a digital pulse-strength indication and pulse-rate measurement. The meter disappears when you change the frequency (but not when fine tuning).

### **Configuration and Updates by Windows PC**

The "TR-8 Editor" software is the easiest way to update your TR-8 and to set up frequency lists. TR-8 Editor can import TPFs for Telonics transmitters, and it can even interpret lists you've made in Excel. Find it at [https://www.telonics.com/products/vhfReceivers/tr-8.php.](https://www.telonics.com/products/vhfReceivers/tr-8.php)